## © 2018 Seiko Epson Corporation Printed in XXXXXX

**EPSON** 

## Language 仚 Nederlands English Eesti فارسى Scan Select Mode **O** Done  $\boxed{\blacktriangle}$  $\boxed{4}$  OK  $\boxed{F}$  $\overline{\phantom{a}}$ **3 Windows Windows (No CD/DVD drive)**  $\circledcirc$ **EN** If a Firewall alert appears, allow access for Epson applications. **FR** Si une alerte Pare-feu apparaît, autorisez l'accès aux applications Epson. **DE** Falls ein Firewall-Alarm erscheint, erlauben Sie den Zugriff für Epson-Anwendungen. **NL Als een Firewall-waarschuwing wordt weergegeven, verleent u toegang** voor Epson-toepassingen. **IT** Se compare un avviso sul firewall, consentire l'accesso alle applicazioni Epson. **ES** Si aparece una alerta de firewall, permita el acceso a las aplicaciones de Epson. **PT** Se for exibido um aviso da firewall, conceda acesso às aplicações Epson. **DA** Tillad adgang for Epson-programmer, hvis der vises en firewall-advarsel. **FI** Jos palomuurihälytys tulee näkyviin, salli käyttö Epson-sovelluksille. **NO** Hvis du får et brannmurvarsel, må du tillate tilgang for Epson-programmer. **SV** Om en brandväggvarning visas, tillåt åtkomst för Epson -applikationer. **4**

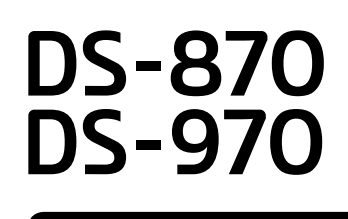

## **Setup Guide**

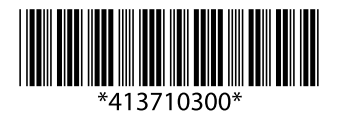

Start het installatieproces, installeer de software en geef dan de verbindingsinstellingen op.

## **Mac OS X**

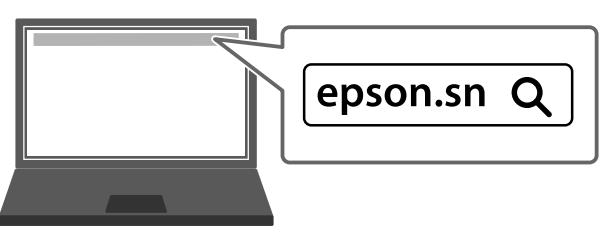

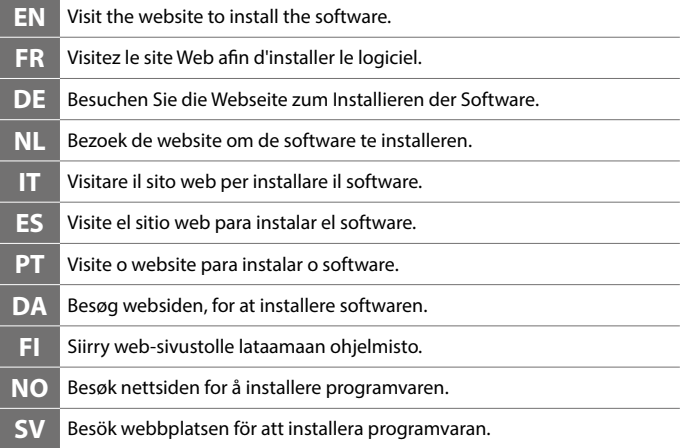

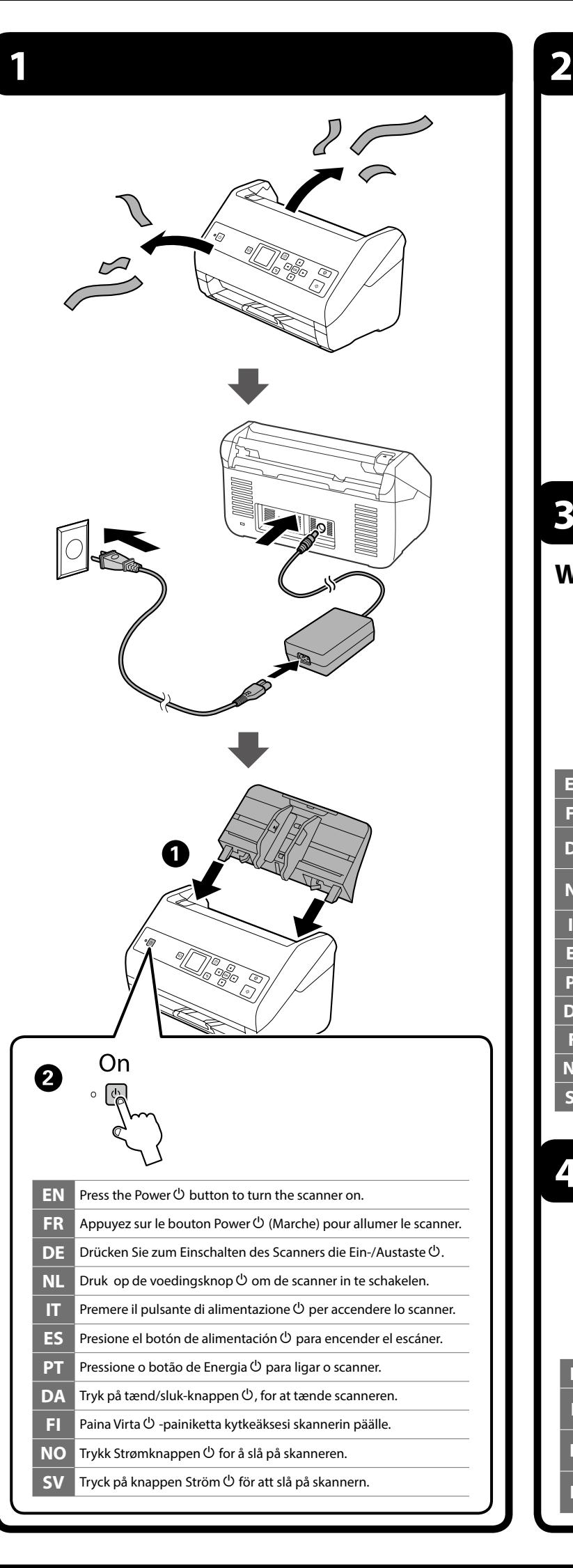

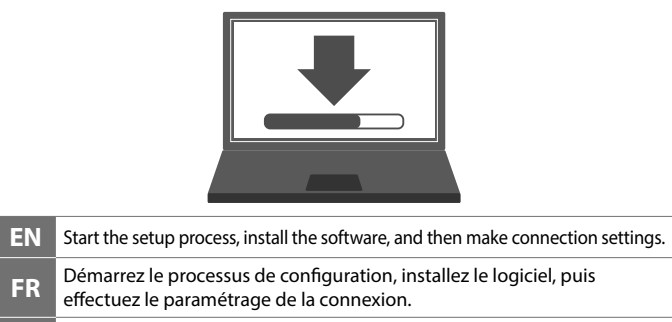

**DE** Starten Sie die Einrichtung, installieren Sie die Software, nehmen Sie anschließend die Einstellungen vor.

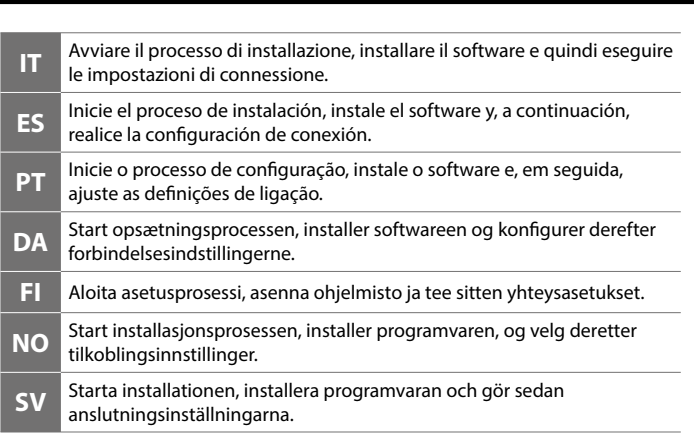

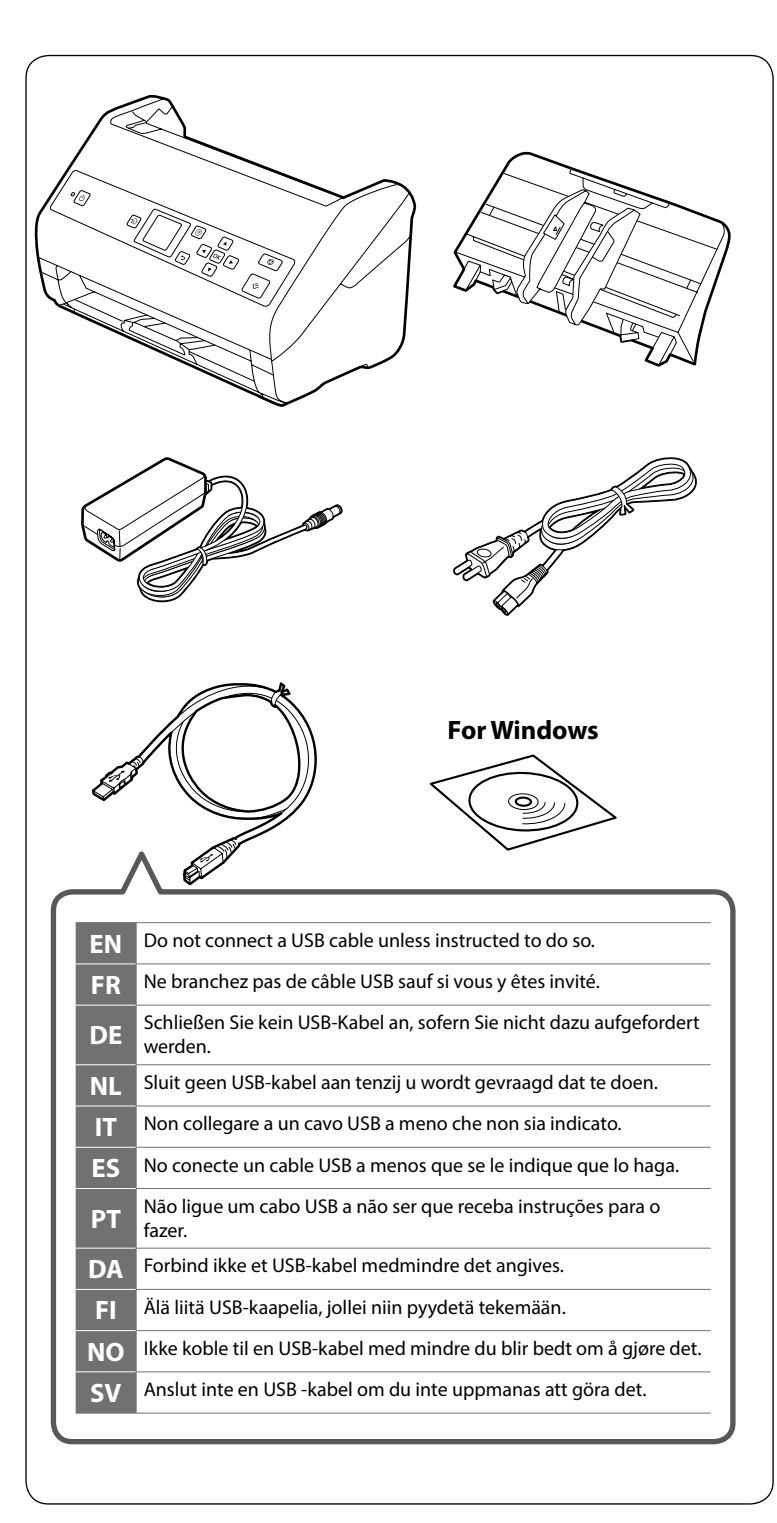

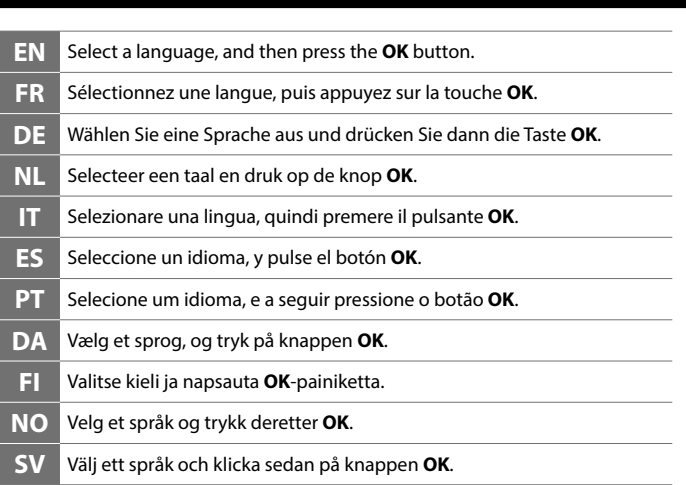

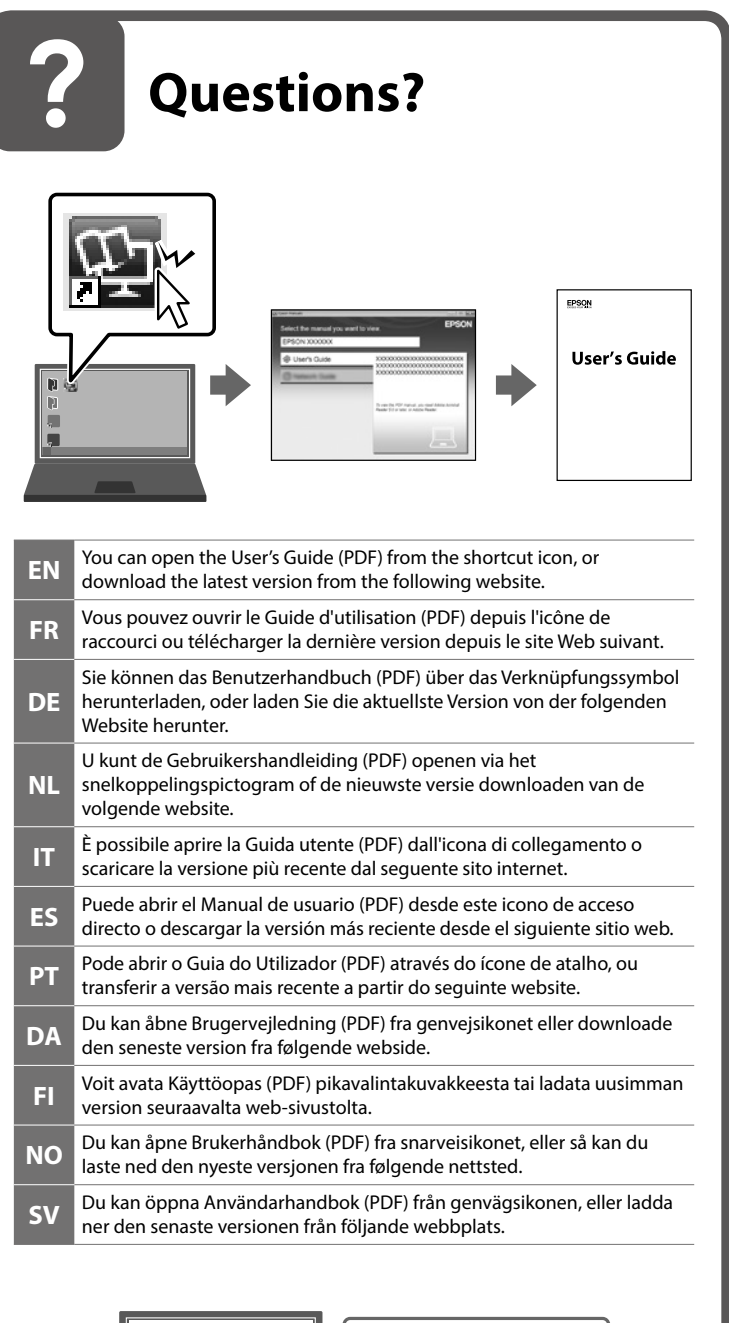

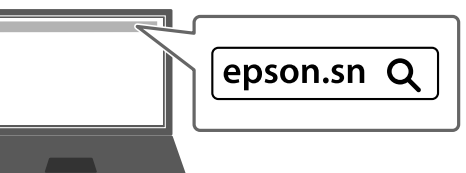

The contents of this manual and the specifications of this product are subject to change without notice.

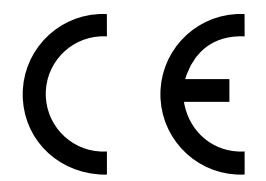

Maschinenlärminformations-Verordnung 3. GPSGV: Der höchste Schalldruckpegel beträgt 70 dB(A) oder weniger gemäss EN ISO 7779. Das Gerät ist nicht für die Benutzung im unmittelbaren Gesichtsfeld am Bildschirmarbeitsplatz vorgesehen. Um störende Reflexionen am Bildschirmarbeitsplatz zu vermeiden, darf dieses Produkt nicht im unmittelbaren Gesichtsfeld platziert werden.

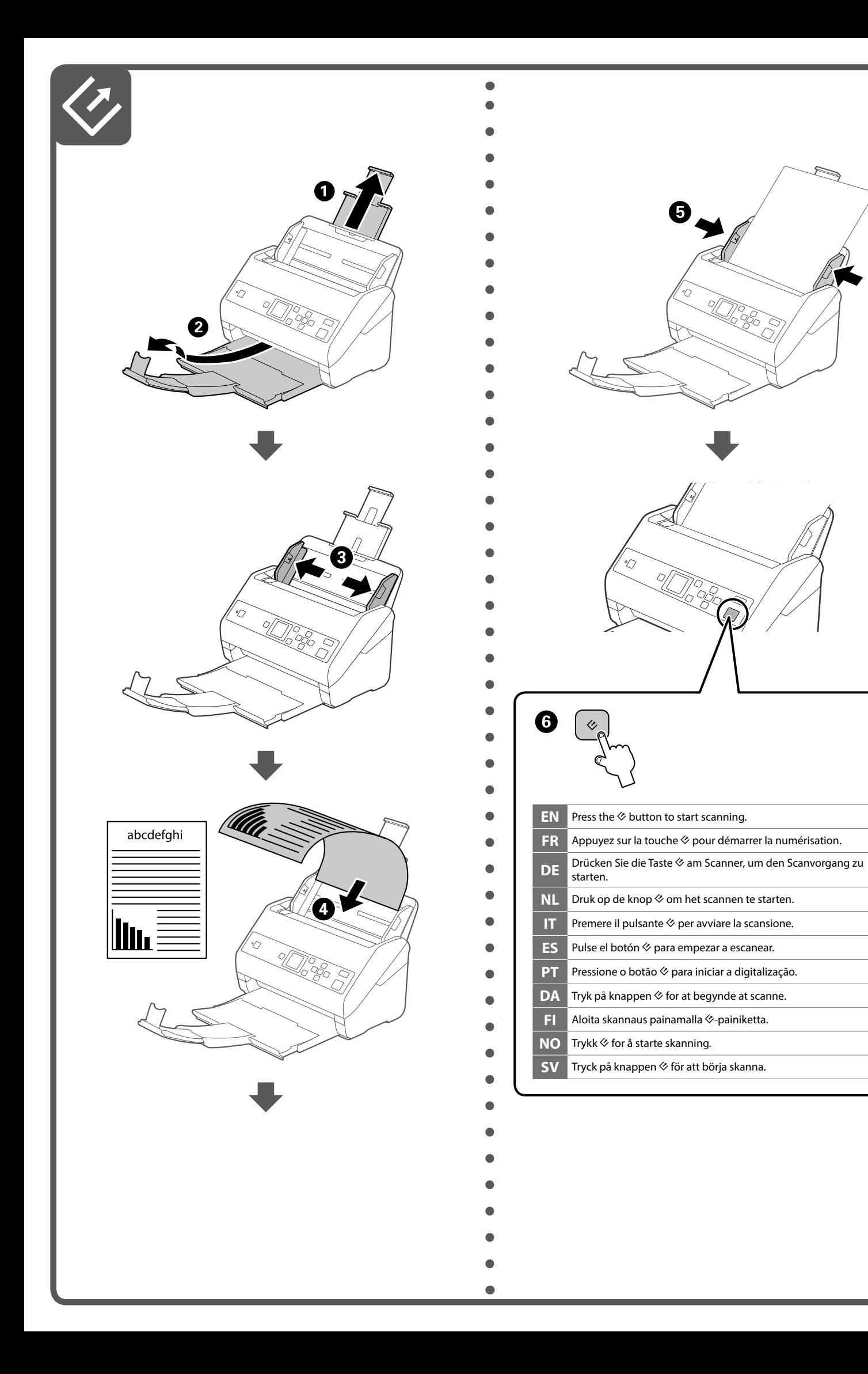